# **CSSE 220**

Intro to Java Graphics

### **Announcement**

- Exam 1 next week
- We're splitting the exam into written and programming and doing them on separate days
- Before next class
  - Complete the written portion of the 201510
     written exam (provided on the schedule page)
  - Bring any questions you have to class
  - Be sure to time yourself to make sure you can complete it within the given 50 minutes

**Simple Graphics** 

## **JAVA GRAPHICS**

# Simplest Java Graphics Program

```
import javax.swing.JFrame;
                                              This code is already in
                                               your project for today
  From Ch 2, Big Java.
  @author Cay Horstmann
public class EmptyFrameViewer {
                                                     Creates a graphics
          Draws a frame.
                                                       frame object
        * @param args ignored
                                          args)
       public static void main(String(])
                                                         Configures it
            JFrame frame = new JFrame()
            frame.setSize(300,400),
            frame.setTitle("An Empty Frame");
            frame.setDefaultCloseOperation(JFrame.EXIT_ON_CLOSE);
            frame.setVisible(true);
                                                Tells Java to exit program
       }
                                                  when user closes the
                         Display the frame
                                                         frame
```

MyViewer and MyComponent (Based on RectangleViewer and RectangleComponent from Big Java)

### LIVE CODING

# Other Shapes

```
new Ellipse2D.Double(double x, double y,
                         double w, double h)
  new Line2D.Double(double x1, double y1,
                      double x2, double y2)
  new Point2D.Double(double x, double y)
  new Line2D.Double(Point2D p1, Point2D p2)
new Arc2D.Double(double x, double y,
               double w, double h,
               double start, double extent,
               int type)
  new Polygon(int[] x, int[] y, int nPoints);
Try some of these!

    Add an ellipse and both kinds of lines to

    MyComponent
```

# Using translate and rotate successfully

- Translate and rotate to adjust the "state" of the pen
- It is usually easier to move the pen, then draw in a fixed configuration around (0,0), then move the pen back
- Make (0,0) your center of rotation
  - can change the point of origin using translate() so you can rotate different portions of the component

## **Translate**

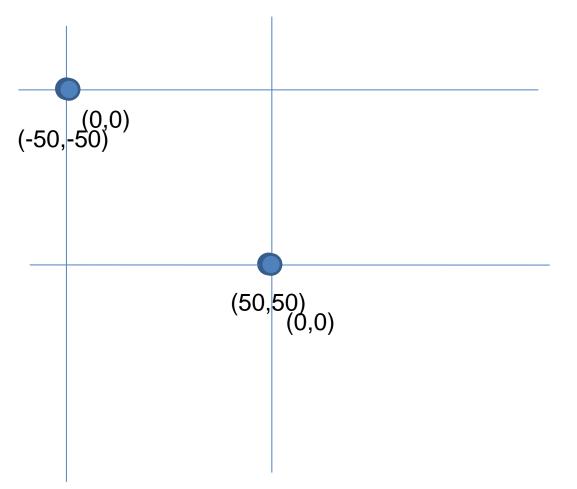

Originally, origin of 0,0 at top left of screen (with (50,50) marked below)

If we called g2.translate(50, 50), here's what would happen:

Always want to make sure we reset the pen, so when we're done, we need to translate back to where we started, in this case: g2.translate(-50,-50)

### Rotate

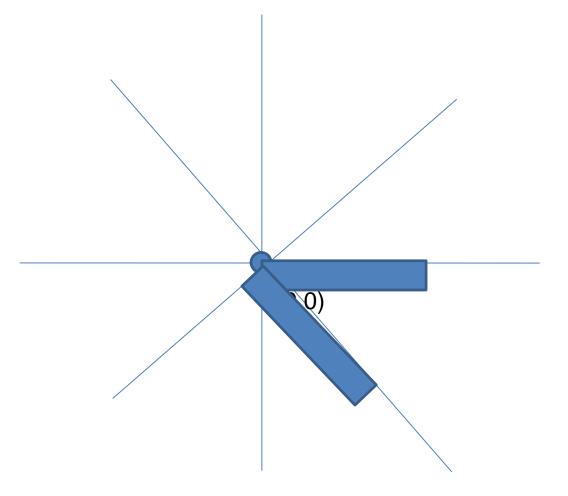

Let's say we've already translated to put the origin at (50,50) (mostly to make the slides look nicer)

If we drew a rectangle here like this:

g2.drawRect(0, 0, 50, 10);, we would get something like...

What would happen if we called g2.rotate(Math.PI/4); (radians) then call g2.drawRect(0, 0, 50, 10); again?

Remember, y is positive down instead of up, so the rotate will go reverse of what you might be expecting

### Work

- Work on the 3 todos in the translationrotation package (TranslateComponent, RotateComponent)
- Then solve the HourTimer Problem
- Details are in the PDF within your repo

Scene project

## **SCENE INTRODUCTION**